Home > Keep your message out of spam folders with Content Detective

# Keep your message out of spam folders with Content Detective

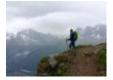

August 19, 2019 by jennifer.mortensen [2]

We've all been there: a key constituent reaches out to you because she didn't receive an invitation to a special event; a graduate didn't receive his alumni enewsletter. When you investigate, the person in question is in your report and you can see that they received the message. So what went wrong? Your message may have ended up in a spam folder.

Spam filters focus on key elements of your message in an attempt to legitimize it. From trigger words [3] such as free, read, save, and many others to specific phrases and patterns, spam filters try to protect people from unwanted communications...and sometimes your outreach unintentionally falls into that category.

Marketing Cloud has a quick and easy solution that helps keep your messages out of spam folders. With <u>Content Detective</u> [4], you can complete a single-click review of your message before you send it to identify potential spam triggers and make content adjustments accordingly. It's a seconds-long task that reaps big rewards.

# How to Use Content Detective

Here's an example of the email we'll be reviewing with Content Detective. It contains some extreme examples of spam-triggering language to illustrate the power of this Marketing Cloud tool.

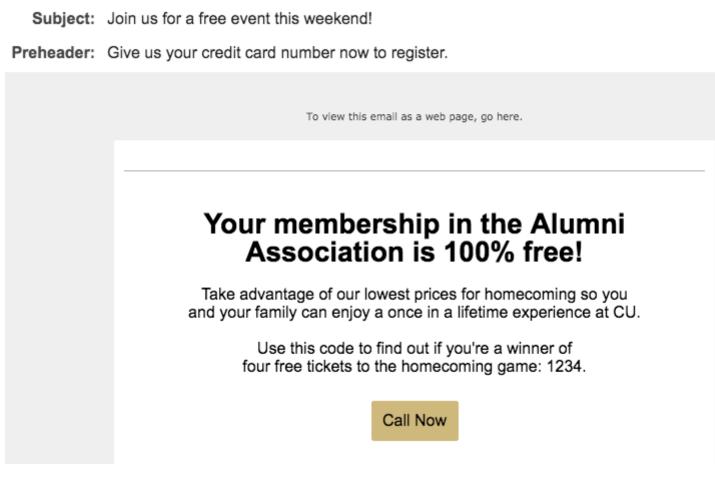

To review your email with Content Detective, complete the following steps:

1. Log into Marketing Cloud and navigate to email studio. On the content tab, locate the content you wish to review.

| 👚 Email C                           | )verview Con      | tent Subscribers                                       | → li                                             | nteractions | ▼ A/      | B Testing               | Tracking  | • |  |  |  |  |
|-------------------------------------|-------------------|--------------------------------------------------------|--------------------------------------------------|-------------|-----------|-------------------------|-----------|---|--|--|--|--|
| Content Builder Use Classic Content |                   |                                                        |                                                  |             |           |                         |           |   |  |  |  |  |
| LOCAL                               | SHARED            | Search                                                 |                                                  |             | Q         | Show                    | v Folders |   |  |  |  |  |
| CU System University F              | 57                | 57 Content Items   Content Builder > eComm > enews > 2 |                                                  |             |           |                         |           |   |  |  |  |  |
| LOCAL                               |                   | Name                                                   |                                                  |             |           |                         |           |   |  |  |  |  |
| 💌 🛅 Content Builder                 |                   |                                                        | Accessed to the American<br>Andreas and a design | Content     | Detective | Example En              | nail      |   |  |  |  |  |
| 🗀 20190130_Tra                      | 20190130_Training |                                                        |                                                  |             |           | ree event this weekend! |           |   |  |  |  |  |
| 20190212_Tra                        |                   |                                                        |                                                  |             |           |                         |           |   |  |  |  |  |

2. Click the drop down arrow associated with your content on the right side of the screen and select Content Detective.

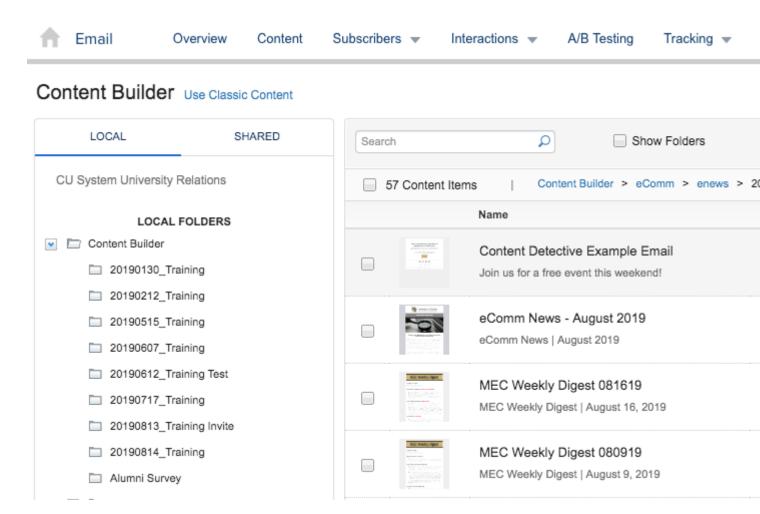

3. Content Detective will begin scanning your email content for spam triggers.

| Ħ                                                    | Email         | Overview | Content | Subscribers 💌 | Interactions 👻 | A/B Testing | Tracking 👻 |  |  |  |
|------------------------------------------------------|---------------|----------|---------|---------------|----------------|-------------|------------|--|--|--|
| Checking content of: Content Detective Example Email |               |          |         |               |                |             |            |  |  |  |
| Scanni                                               | ng Email Body |          |         |               |                |             |            |  |  |  |
|                                                      |               |          |         |               |                |             |            |  |  |  |

4. When the scan is complete, Marketing Cloud will display your results and suggested corrections.

🔊 Problem(s) Detected: You may send your email as usual, however, some of your email content may activate spam filters. Please see

#### Email Name: Content Detective Example Email

## Subject line :

#### Problem:

Subject Contains "free."

#### Resolution:

Use a different term to describe your offer to improve deliverability.

HTML Version :

#### Problem:

Body of email contains "100% Free".

#### Resolution:

Use 'Free' without any other qualifiers.

#### Problem:

Body Contains "4U."

#### Resolution:

Remove this phrase from your email to improve deliverability.

#### Problem:

Body Contains "call now."

#### Resolution:

Remove this phrase from your email to improve deliverability.

#### Problem:

Body Contains "you're a winner."

### Resolution:

Remove this phrase from your email to improve deliverability.

#### Problem:

Body Contains "once in a lifetime."

#### Resolution:

Remove this phrase from your email to improve deliverability.

#### Problem:

Body Contains the word free, which is often used by spammers.

#### Resolution:

Remove the word 'free' from your email to improve deliverability, though one occurrence of the word is unlikely to cause problems. Do not

# 5. Make the recommended changes to your email. You'll likely edit in the layout version, but it's a good idea to ensure that the changes are reflected in the text version as well.

Marketing Cloud [5], spam [6], spam filter [7], trigger [8], content detective [9] **Display Title:** 

Keep your message out of spam folders with Content Detective

Send email when Published:

Yes

Source URL: https://www.cu.edu/blog/ecomm-wiki/keep-your-message-out-spam-folders-content-detective

Links

[1] https://www.cu.edu/blog/ecomm-wiki/keep-your-message-out-spam-folders-content-detective

[2] https://www.cu.edu/blog/ecomm-wiki/author/13789

[3] https://help.salesforce.com/articleView?id=mc\_es\_trigger\_words.htm&type=5

[4] https://help.salesforce.com/articleView?id=mc\_es\_content\_detective.htm&type=5

[5] https://www.cu.edu/blog/ecomm-wiki/tag/marketing-cloud [6] https://www.cu.edu/blog/ecomm-

wiki/tag/spam [7] https://www.cu.edu/blog/ecomm-wiki/tag/spam-filter [8] https://www.cu.edu/blog/ecomm-

wiki/tag/trigger [9] https://www.cu.edu/blog/ecomm-wiki/tag/content-detective